# 南山大学におけるキャンパス内 **AED** 誘導支援アプリの開発

2020SS017 猪兒 菜々 指導教員:佐々木 美裕

# **1** はじめに

心停止発生に伴い, 救急隊が実施する AED(自動体外式 除細動器)に比較して, 一般人が実施する AED が, 救命に おいて重要な役割であることが知られている. しかし, 一 般人により目撃された心停止のうち, 電気ショック実施率 は, 全体の 4.7 %である [1]. 一般人による AED 使用率が 低い理由として, AED 探索に時間がかかっていることが 考えられる.

南山大学構内には一般財団法人日本救急医療財団が定め る「AED の適正配置に関するガイドライン」[4] に従い, 32 カ所の AED が適切な位置に設置されている. AED の 設置場所は, 「南山大学 AED・車椅子・救急箱設置マッ プ」[2] で公開されているが, 実際にマップを参考に AED を捜し歩いた結果, 2 時間で 23 カ所しか発見できず, 残り の 9 カ所は見つけることができなかった. これは 1 つの AED を探すことに約 5 分かかっていることになる. AED 探索時間の目安として, 心停止発生から長くても 5 分以内 に AED の装着ができる体制が望まれる [3]. よって, 一般 の人々による AED 使用状況を向上するためには, AED が 適切に配置されているだけでは不十分であり, 素早く見つ けられるしくみが必要であると感じる.

本研究では, 南山大学を例として AED 探索の手助けと なる現在地から 1 番近い AED までの最短経路を示すアプ リを開発する.

### **2** 研究方法

本研究では南山大学内にある AED を活用して, AED 探 索の手助けとなる AED アプリを開発する. AED アプリ には現在地 (心停止発生場所) から 1 番近い AED を示す機 能と, その AED までの最短経路を示す機能をつける. そ の際, 現在地から 1 番近い AED や最短経路をワーシャル フロイド法を用いて求め, ソフトウェア開発用の統合開発 環境である Xcode でアプリ開発をする.

ワーシャルフロイド法は, 最短経路問題を解くためのア ルゴリズムの 1 つである. このアルゴリズムは, 任意の 2 つの頂点間の最短経路を求めるだけでなく, すべての頂点 対の最短経路を計算することができる.

#### **3** ネットワークモデル

理工学部研究室棟・S 棟・A 棟の各フロアを 1 つのノー ドとしたネットワークを作成する (図 1 参照). 図 1 の左の 列から , 理工学部研究室棟・S 棟・A 棟である. その際, 赤 色のノードは AED 設置フロアを, 緑色のノードはその他 のフロアを示す. 縦の枝は階段を表しており, 理工学部研 究室棟と S 棟の間の枝は渡り廊下を, S 棟と A 棟の間の枝 た現在地 (心停止発見場所) から, 1 番近い AED までの最

は棟から棟までの道を表している. 枝の重みとして階段を 1, 渡り廊下を 3, 棟から棟までの距離を 4 と設定する. 図 1 の左図では, 理工学部研究室棟を小文字の s, S 棟を大文 字の S, A 棟を大文字の A で表し, 各ノードの階数を英字 の次に表示している. 図 1 の右図では, 全てのフロアに番 号を設定している. 距離行列を作成するため, 各ノードに 番号をつける.

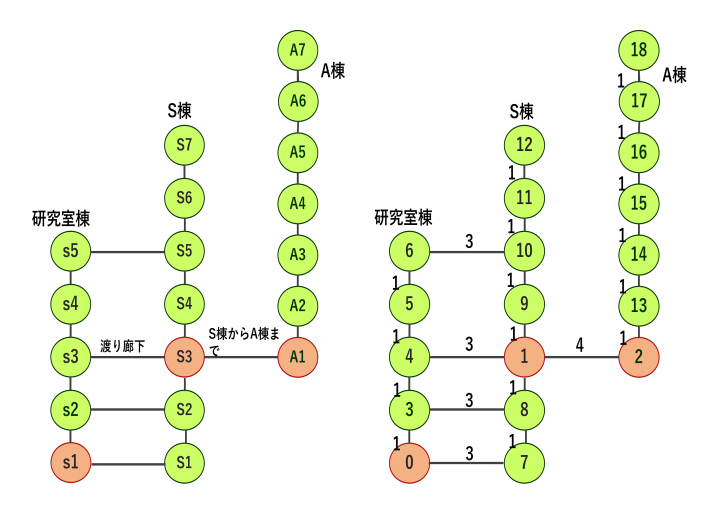

図 1 理工学部研究室棟・S 棟・A 棟のネットワーク

## **4** 計算結果

現在地から 1 番近い AED への最短経路をワーシャルフ ロイド法を用いて Python で作成した. 計算結果を表 1 に 示す. 数字は, 図 1 の右図に示したノード番号である. 結果 より, 現在地の棟に AED が設置されている場合, 心停止発 生時は他の棟に移動するのではなく, 同じ棟内の AED を 探すことが最適であることがわかる.

#### **5** アプリ開発

iOS アプリを開発するにあたって, Xcode を使用する. Xcode とは, Apple Inc. が提供するソフトウェア開発用の 統合開発環境である.

AED アプリには, ワーシャルフロイド法で求めた現在 地から1番近い AED の場所や最短経路の情報を搭載す る. 心停止が発生した場所の棟とフロアをそれぞれ入力し, 「AED を探索する」ボタンをタップすると, 1 番近い AED の場所と最短経路が表示される仕様である (図 2 参照). ア プリ開発における手順を以下に示す.

ステップ **1**.ユーザーインターフェースのデザイン: ストーリーボードを使用して, AED アプリのユーザーイ ンターフェースをデザインする. AED アプリに入力され

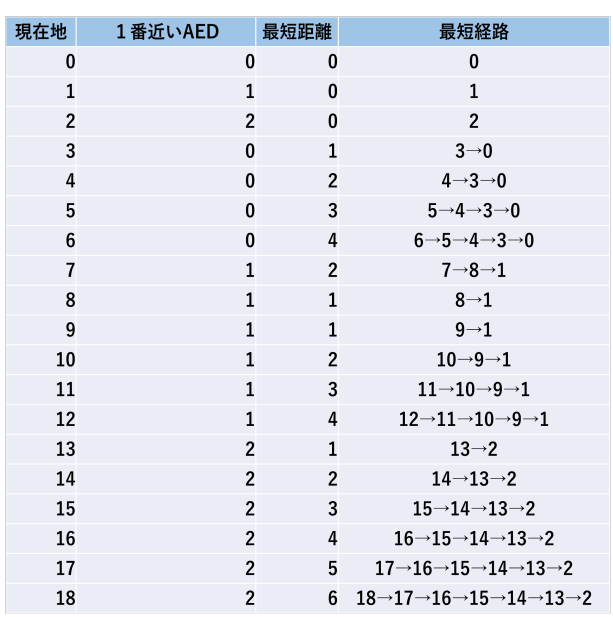

表 1 計算結果

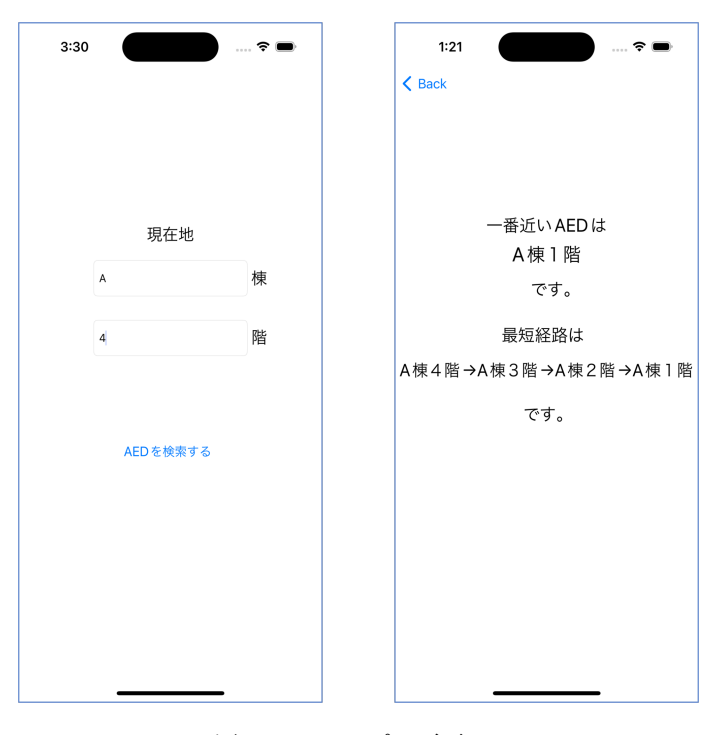

図 2 AED アプリ画面

短経路を表示する機能が必要である. よって, ユーザーの 現在地情報を取得するため, 「棟」と「フロア」の 2 つの情 報を入力するテキストボックスを配置する. また, 「AED を探索する」ボタンを配置し, 次の画面に遷移するための デザインをする. 遷移した後の画面では, 現在地から 1 番 近い AED や, そこまでの最短経路を表示するためのテキ ストボックスを配置する.

#### ステップ **2**.コードの追加:

オープンソースのプログラミング言語である swift を使用 して, アプリの機能を実装する. はじめに. ステップ 1 で画 面上に配置したテキストボックスやボタン等とプログラム 作成画面を連携させる. Python で求めた現在地から 1 番 近い AED や, そこまでの最短経路情報を登録する. ユー ザーが現在地を入力すると, 入力された情報に対して, 適 切な最短経路情報を見つけるプログラムを作成する. また, この情報を次の画面で表示するための値渡しのプログラム も作成する.

# ステップ **3**.ビルドと実行:

作成したプログラムが正常に動くことを確認するため, Xcode の左上にある「ビルドと実行」ボタンを押す. アプ リをビルドし, シミュレーターで実行する. このとき, 実 際に実行した画面を図 2 に示す. 図 2 の左図では, 現在地 を「A 棟 4 階」と入力した. 「AED を探索する」ボタンを タップすると, 図 2 の右図に遷移する. 遷移後には A 棟 4 階から 1 番近い AED とそこまでの最短経路が表示される.

# **6** おわりに

ワーシャルフロイド法で現在地から 1 番近い AED まで の最短距離や最短経路を求めることができた. また, AED アプリを作成することができた. Python と Xcode でそれ

ぞれ役割を分けて研究を行った. 本研究では, 詳細な距離 の重みをつけていない. 今後の実験では, 詳細に調べられ た重みを使用することで, より確実な結果を得たい. また, 完成した AED アプリで実機テストを行えなかった. 実機 テストが可能となれば, 実際に AED アプリの効果を実感 することができると考える. 南山大学は AED の設置場所 をホームページ上に記載しているが, 平面マップだけでは AED 発見までに時間がかかる. よって, AED アプリを使 用することで, どこの AED に, どの経路で向かえばいいの か瞬時に表示されることは, AED 探索時間を短くするこ とに貢献できると考える.

# 参考文献

- [1] 現状における aed 普及の課題。なぜ aed 使用率は 4 %なのか? https://aed-for-all.com/problems/. (Accessed on 01/14/2023).
- [2] 南 山 大 学. 南 山 大 学 aed・車 椅 子・救 急 箱 設 置 マ ッ プ. https://office.nanzan-u.ac. jp/student-services/health/item/aed\_ wheelchair\_firstaid\_nanzan\_202309.pdf. (Accessed on 01/14/2023).
- [3] 日本心臓財団日本循環器学会 AED 検討委員会. Aed の設置基準の条件. https://www.jhf.or.jp/check/ aed/arrangement/. (Accessed on 01/14/2023).
- [4] AED の設置基準に関する作業部会非医療従事者によ る AED 使用のあり方特別委員会. Aed の適正配置 に関するガイドライン. https://www.mhlw.go.jp/ content/10800000/000748008.pdf. (Accessed on 01/14/2023).